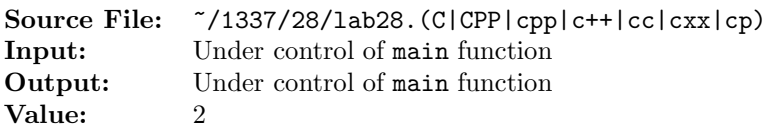

Write a function whose prototype is given by

## void printHexadecimal(int word, ostream& os);

The function writes the hexadecimal representation of word to output stream os. The function must use bit operations (using the hex manipulator is not allowed).

A sample main function for testing your function is shown in Figure 1 and a sample execution sequence is shown in Figure 2. To use the Makefile as distributed in class, add a target of lab28 to targets2srcfiles.

```
1 #include <iostream>
2 #include <cstdlib>
3 #include <iomanip>
4 #include <bitset>
  #include <climits>
 6
7 using namespace std;
 8
9 // printHexadecimal: Writes the hexadecimal representation of word to
10 // output stream os.
11 void printHexadecimal(int word, ostream& os);
12
13 // printLine: Prints a horizontal line of length hyphens to output stream os
14 void printLine(int length, ostream& os);
15
<sup>16</sup> extern const int N = sizeof(int) * CHAR_BIT; // # of bits in an int
17
18 int main()
19 {
20 int num;
21
22 // Print heading
23 printLine(60, cout);
24 cout << setw(9) << "Decimal" << setw(24) << "Binary"
25 << setw(27) << "Hexadecimal" << endl;
26 printLine(60, cout);
27
28 while (cin >> num)
29 {
30 cout << right << setw(11) << num << setw(3) << "
31 << bitset<N>(num) << setw(4) << " ";
32 printHexadecimal(num, cout);
33 cout << endl;
34 }
35
36 printLine(60, cout);
37
```
## Figure 1. /usr/local/1337/src/lab28main.C (Part 1 of 2)

```
38 return EXIT_SUCCESS;
39 }
40
41 void printLine(int length, ostream& os)
42 {
43 char ch = \cos .\text{fill}();
44 os << setfill('-) << setw(length) << "-" << setfill(ch) << endl;
45 }
```
Figure 1. /usr/local/1337/src/lab28main.C (Part 2 of 2)

```
1 newuser@csunix ~> cd 1337
2 newuser@csunix ~/1337> mkdir 28
3 newuser@csunix ~/1337> cd 28
4 newuser@csunix ~/1337/28> cp /usr/local/1337/data/28/* .
5 newuser@csunix ~/1337/28> cp /usr/local/1337/src/lab28main.C .
6 newuser@csunix ~/1337/28> cp /usr/local/1337/src/Makefile .
7 newuser@csunix ~/1337/28> touch lab28.cpp
  newuser@csunix ~/1337/28> # Edit Makefile and lab28.cpp
9 newuser@csunix ~/1337/28> make lab28
10 g++ -g -Wall -std=c++11 -c lab28main.C -I/usr/local/1337/include -I.
11 g++ -g -Wall -std=c++11 -c lab28.cpp -I/usr/local/1337/include -I.
12 g++ -o lab28 lab28main.o lab28.o -L/usr/local/1337/lib -lm -lbits
13 newuser@csunix ~/1337/28> cat 01.dat
14 0 1 -1 2 -2 1362 -1362 11259375 -11259375 2147483647 -2147483647 -2147483648
15 newuser@csunix ~/1337/28> cat 01.dat | ./lab28
16 ------------------------------------------------------------
<sup>17</sup> Decimal Binary Hexadecimal
18 ------------------------------------------------------------
19 0 00000000000000000000000000000000 00000000
20 1 00000000000000000000000000000001 00000001
21 -1 11111111111111111111111111111111 FFFFFFFF
22 2 00000000000000000000000000000010 00000002
23 -2 11111111111111111111111111111110 FFFFFFFE
24 1362 00000000000000000000010101010010 00000552
25 -1362 11111111111111111111101010101110 FFFFFAAE
26 11259375 00000000101010111100110111101111 00ABCDEF
27 -11259375 11111111010101000011001000010001 FF543211
28 2147483647 011111111111111111111111111111111111 7FFFFFFF
29 -2147483647 10000000000000000000000000000001 80000001
30 -2147483648 10000000000000000000000000000000 80000000
31 ------------------------------------------------------------
32 newuser@csunix ~/1337/28> cat 01.dat | ./lab28 > my.out
33 newuser@csunix ~/1337/28> diff 01.out my.out
34 newuser@csunix ~/1337/28>
```
Figure 2. Commands to Compile, Link, & Run Lab 28